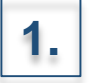

Accedere con le proprie credenziali alla piattaforma PAGOINRETE

**Ministero dell'Istruzione** 

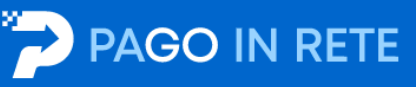

#### Il sistema Pago In Rete

Pago In Rete è il sistema centralizzato del Ministero dell'Istruzione (MI) che consente ai cittadini di effettuare pagamenti telematici a favore degli Istituti Scolastici e del Ministero.

Tale sistema si interfaccia con PagoPA®, una piattaforma tecnologica che assicura l'interoperabilità tra Pubbliche Amministrazioni e Prestatori di Servizi di Pagamento (Banche, Poste, etc.) aderenti al servizio.

Per la visualizzazione e il pagamento telematico di contributi richiesti dalle scuole per i servizi erogati utilizza il link "Vai a Pago in Rete Scuole".

Per l'effettuazione di un pagamento telematico di un contributo a favore del MI utilizza il link "Vai a Pago in Rete MI".

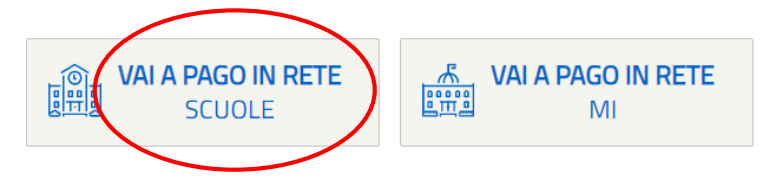

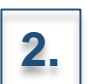

2. Selezionare **«VAI A PAGO IN RETE SCUOLE»** 

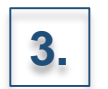

### **3.** Selezionare la voce «Versamenti volontari»

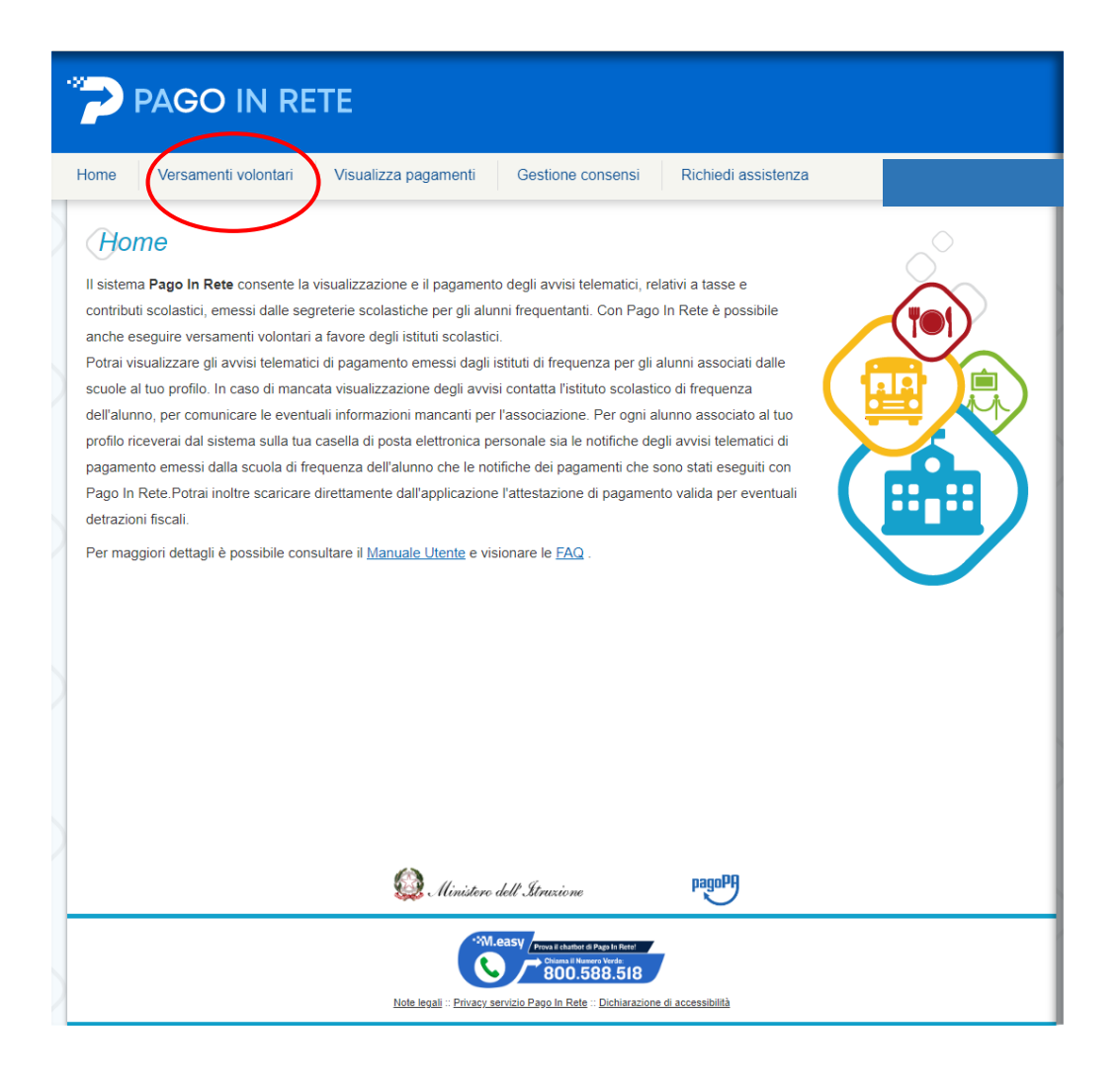

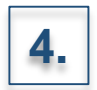

Effettuare la ricerca dei pagamenti attraverso:

• L'inserimento della denominazione della Scuola

### **OPPURE**

• L'inserimento del codice meccanografico della Scuola: **MIPC03000N**

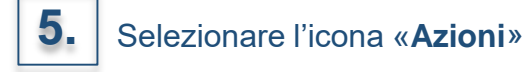

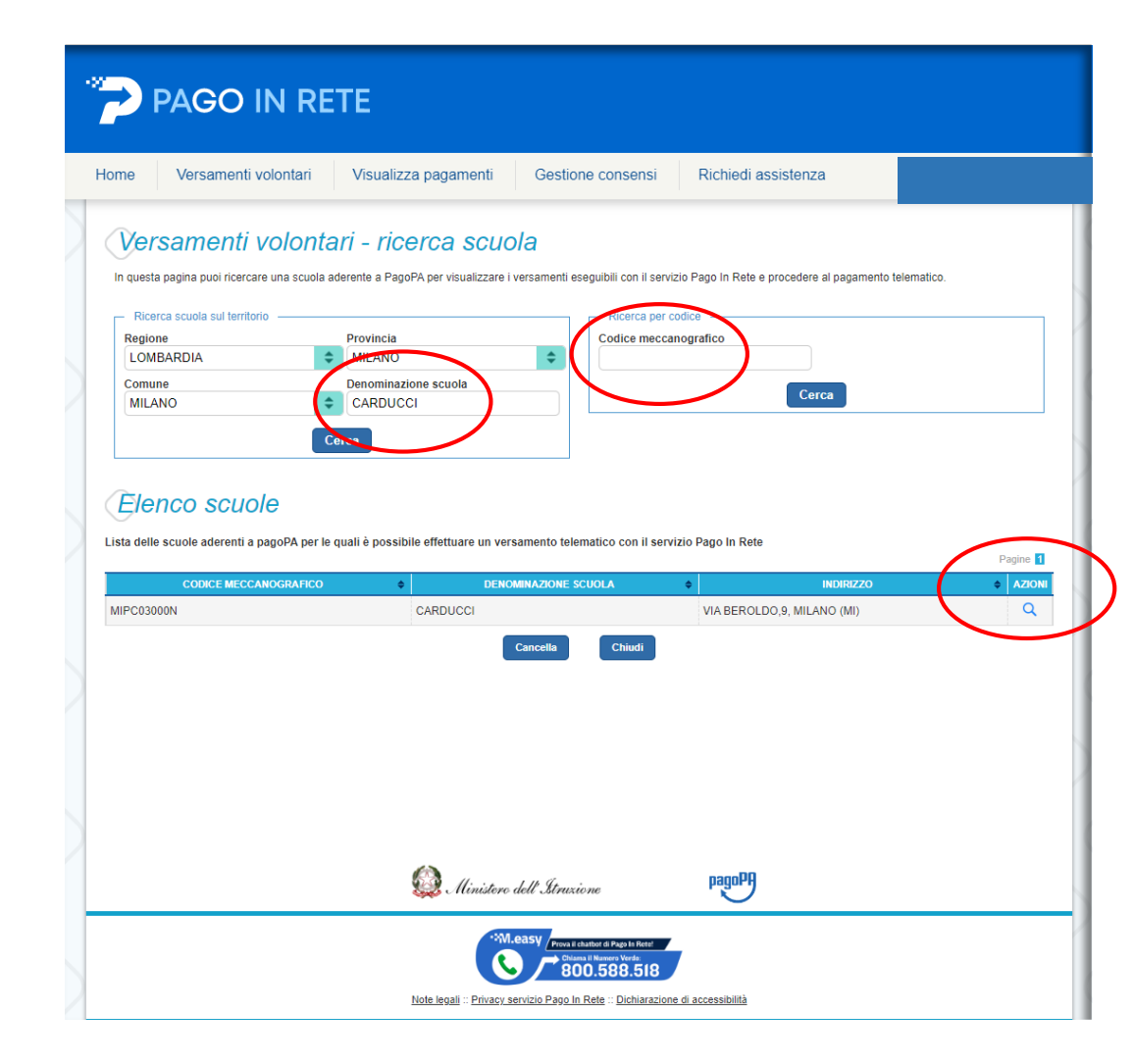

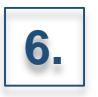

Selezionare l'icona «**Azioni**» corrispondente al versamento di interesse

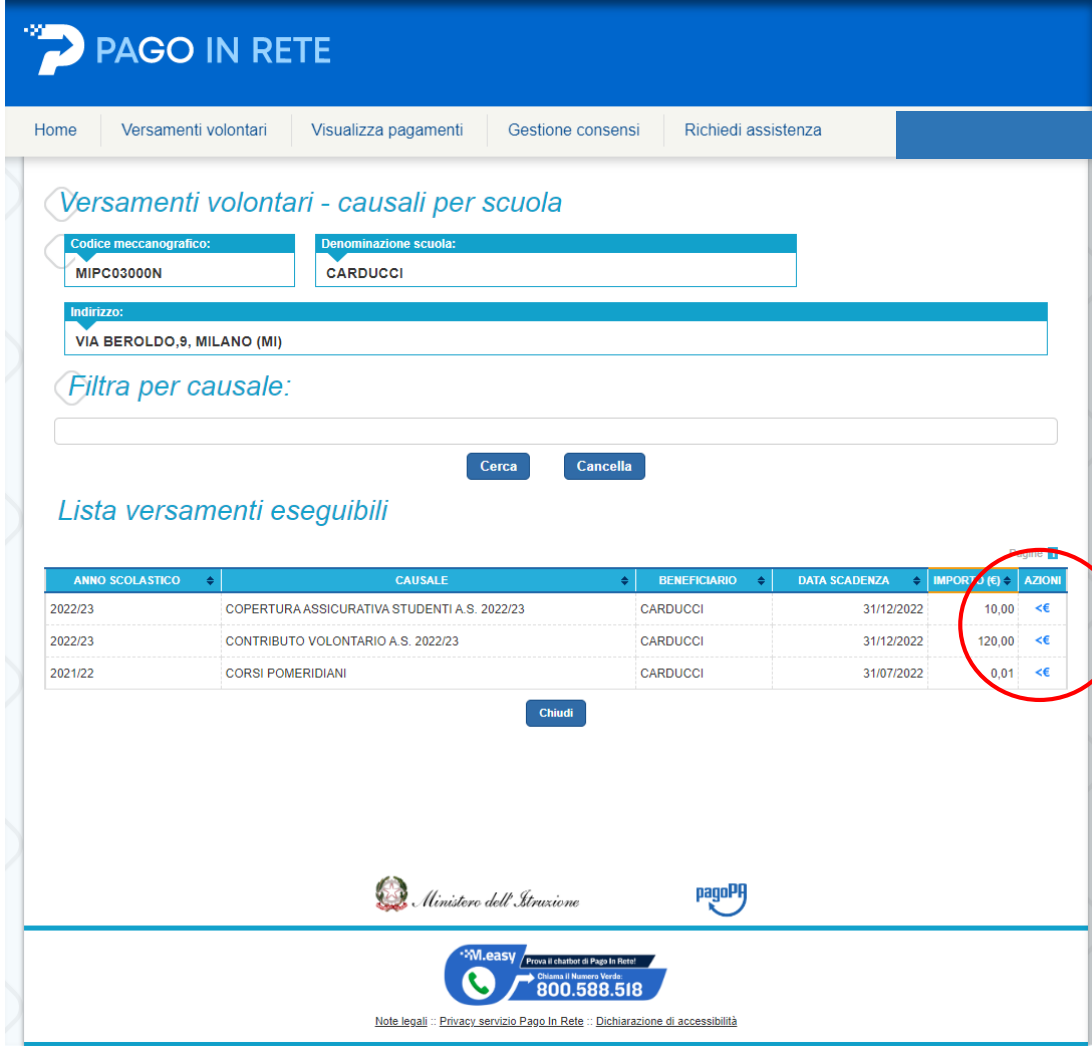

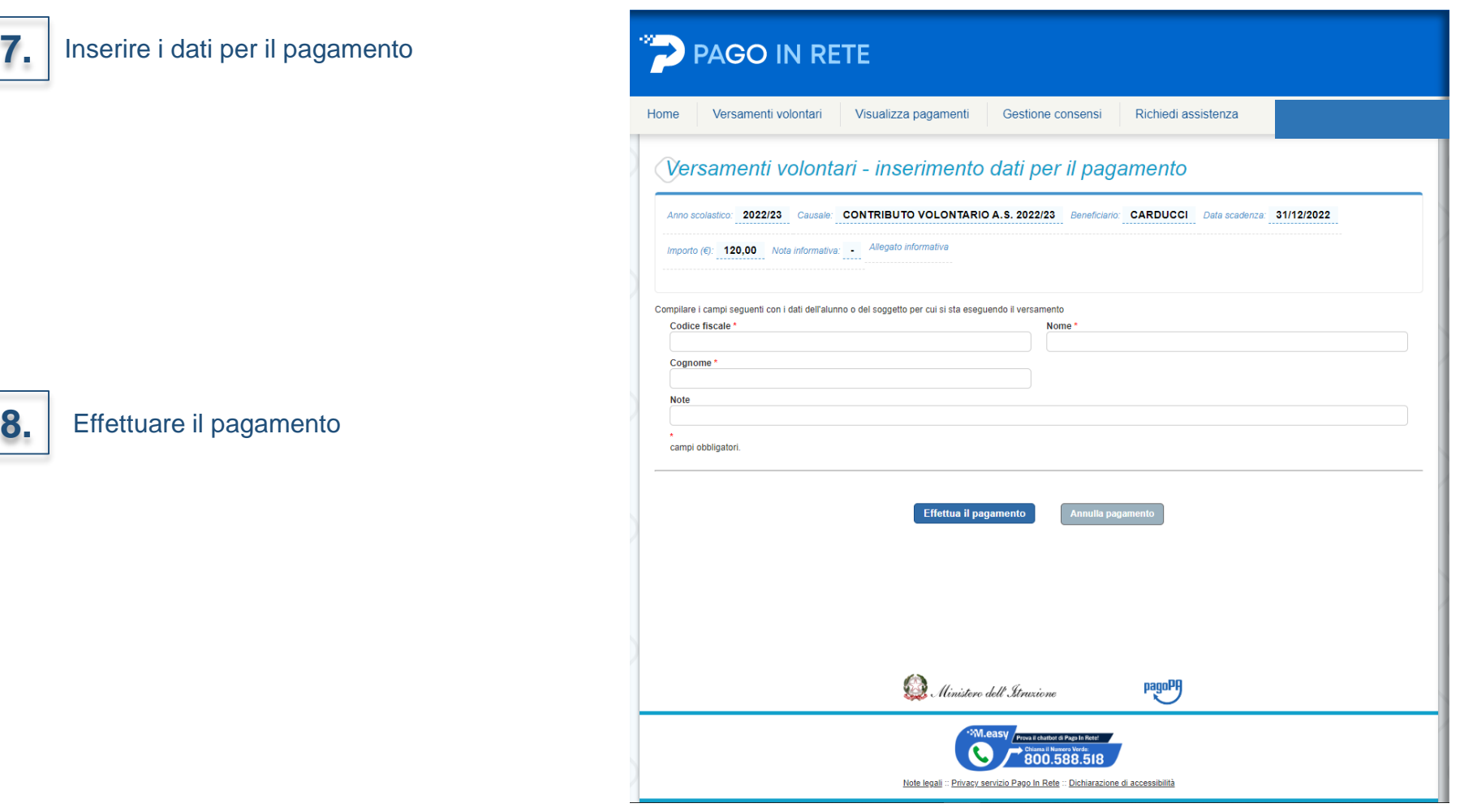

### **N.B.**

**7.**

Il **CODICE EVENTO DI PAGAMENTO** è quello generato dal sistema nel momento in cui la scuola lo crea sul sistema. Il **CODICE AVVISO DI PAGAMENTO** è quello che il sistema genera nel momento in cui l'utente effettua il pagamento.